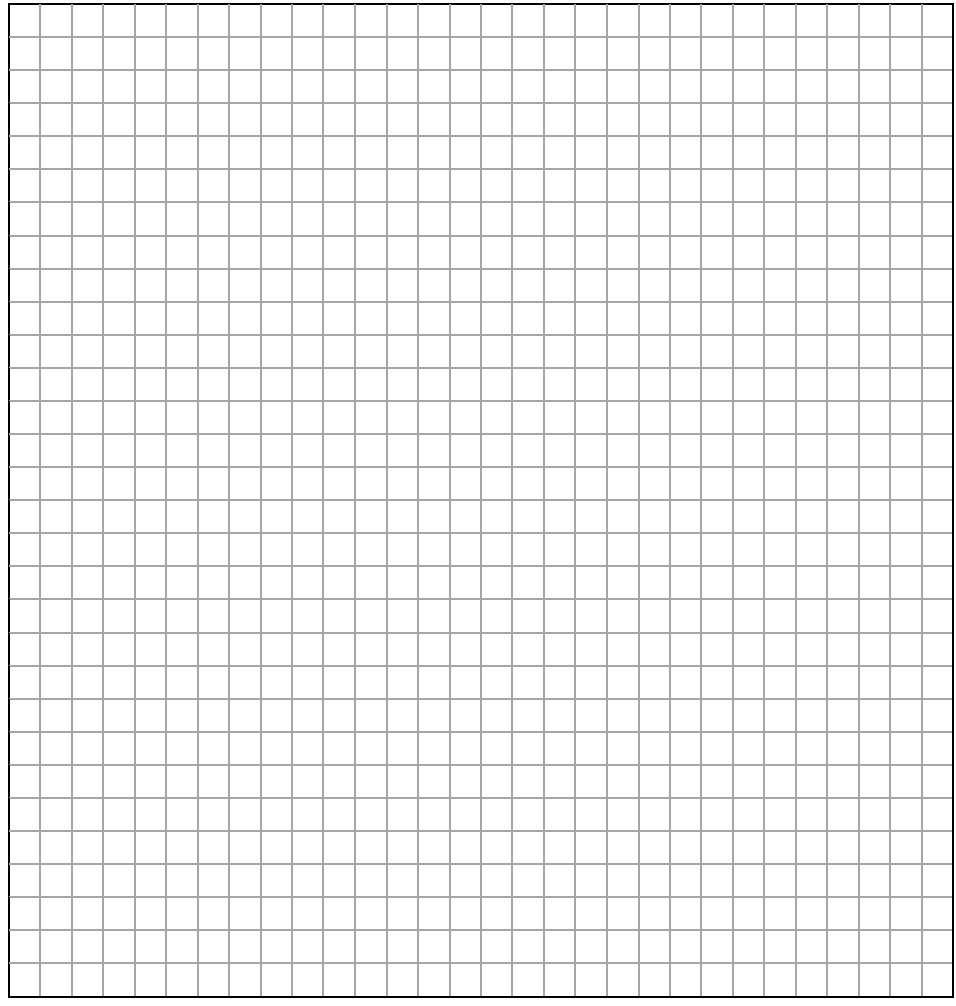

### <https://dystosvita.gnomio.com/> https://www.open**processing.org**/sketch/590044

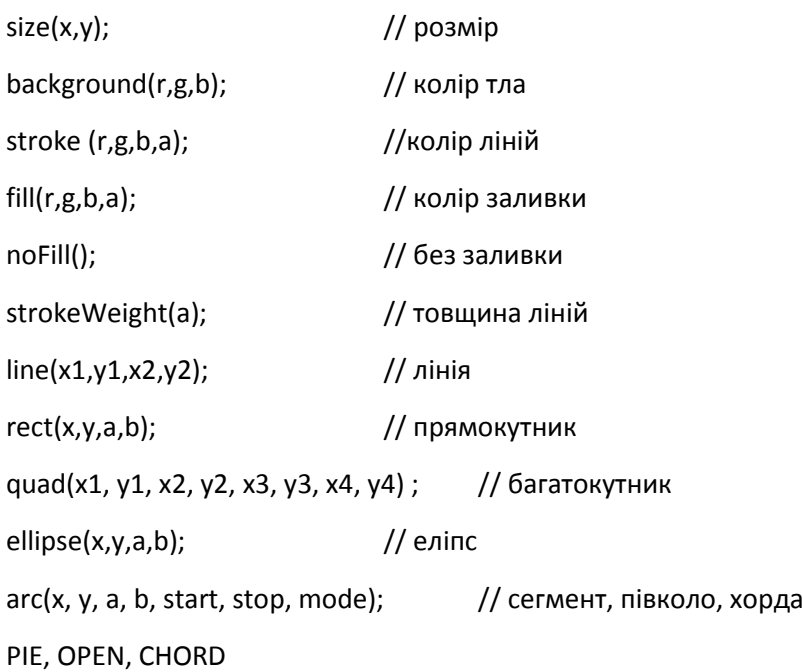

**Змінні** – значення, які будуть мінятись у програмі. Потрібно оголосити тип змінної.

int x,a,y;

**Випадкове число** – набуває дійсне значення у діапазоні від 0 до вказаного в дужках x=int(random(500)+100);

> 1 лінія 2 лінія 3 лінія

Закономірність

size(x,y);

background(r,g,b);

**int red**=int(**random**(255));

**int green**=int(**random**(255));

```
int blue=int(random(255));
```
stroke(red,green,blue);

strokeWeight(a);

line(x1,y1,x2,y2);

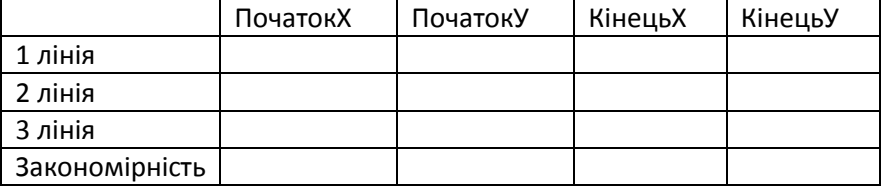

ПочатокХ | ПочатокУ | КінецьХ | КінецьУ

#### **Цикли**

**while** (x<500) **{**

x+=5;

line(x,0,x,300);

### **}**

**for** {int x=0; x<300; x=x+10}

(line(x,0,x,300);)

**Виявлення торкання** – потрібно порівняти координати двох кіл. Одне з них – має центр в x,y та розмір a, друге – має центр в mouseX,mouseY і розмір 20.

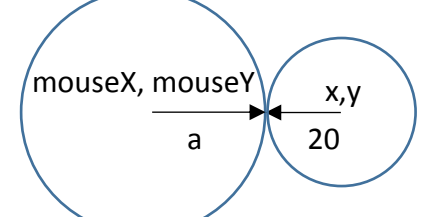

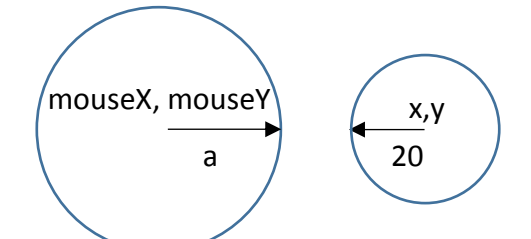

Якщо відстань між центрами кіл менша, ніж сума їх радіусів, то кола торкаються.

Відстань між центрами кіл **dist**(mouseX, mouseY, x,y) Сума радіусів кіл: a+20

**Якщо** відстань між центрами кіл більша, ніж сума їх радіусів, то кола торкаються.

```
if (dist(mouseX, mouseY, x,y) <a+20) { }
```
## **Процедури проекту**

### **void setup()**{

size(700,700);

background(120, 120, 120);

```
}
```
### **void draw()**{

background(120,120,120);

ellipse(**mouseX**,**mouseY**,50,50);

```
}
```
## **Побудови по колу**

size(500,500);

```
int n=36; //кількість поворотів, або сторін
```
float f=0 ; //**початковий кут**

```
float df= 2*PI/n ; //кут повороту такий, щоб за n кроків пройти 2π
```
int r=200; // **радіус**

strokeWeight(6);

```
for (int promin=0; promin<n; promin++) //для кожного з n променів
```
{

```
int x= 250+round(50*cos(f)); //обчислюємо координату х за рівнянням кола
int y= 250+round(50*sin(f)); //обчислюємо координату у за рівнянням кола
point (x, y); //малюємо точку х,у
f += df; //змінюємо кут f на значення повороту
```
}

### **Обчислювальне мислення**

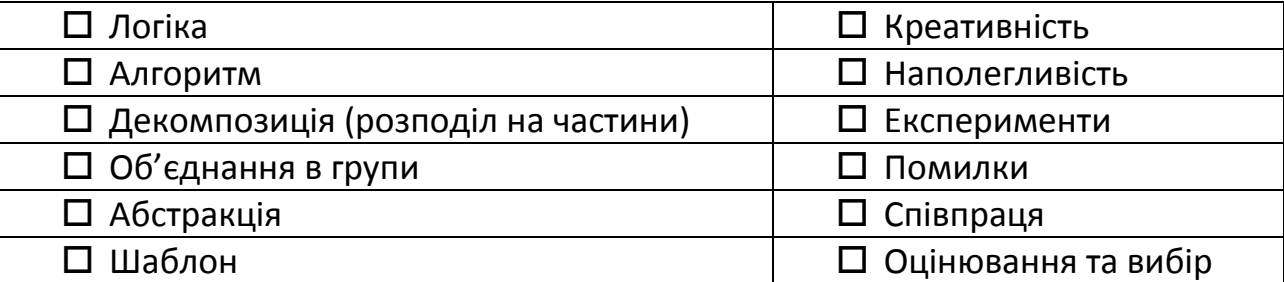

## **Об'єкти та класи**

```
// Клас Автомобіль
class Car { 
color c;
float xpos, ypos, xspeed;
// Конструктор об'єкта (опис властивостей)
Car (color tempC, float tempXpos, float tempYpos, float tempXspeed) { 
c = tempC;xpos = tempXpos; 
ypos = tempYpos; 
xspeed = tempXspeed; 
}
// Функціонал (методи)
void display() { \sqrt{ } // Показати
  stroke(0);
  fill(c);
  rect(xpos,ypos,20,10);
}
void drive() { \sqrt{ } Переміститись
  xpos = xpos + xspeed;
 if (xpos > width) { xpos = 0; }
 }
}
Об'єкти можна зберігати у масиві. Оголошується масив cars об'єктів Car[], у якому резервується пам'ять 
під 10 таких об'єктів new Car[10].
Car[] cars = new Car[10];Для створення цих об'єктів потрібно скористатись циклом:
for (int i=0; i<10; i++) {
```

```
cars[i] = new Car(color(255,0,0), i*20, i*20, i+1);
```

```
}
```
Для обробки об'єктів теж потрібен цикл:

```
for (int i=0; i < 10; i++) {
```
cars[i].drive();

cars[i].display();

```
}
```
# **Трансформації**

#### **translate (x,y);**

Зміни застосовуються до цілої координатної площини, змінюючи точку початку відліку координат.

#### **scale(s);**

Якщо s=1, масштаб не змінюється, s<1 - об'єкти зменшуються, s>1 - об'єкти збільшуються.

#### **rotate (angle); rotate (radians(angle));**

За умовчанням команда **rotate** здійснює поворот на вказаний кут в радіанах. Для перетворення з числа градусів у радіани використовується команда **radians(angle)**

## **Трансформація окремих об'єктів**

Відбувається через команди **pushMatrix();** та **popMatrix();** між якими записуються команди обробки потрібних об'єктів.

## **Зображення**

Зображення (змінна **img**), яке використовуватиметься в проекті, потрібно оголосити командою, у якій одразу ж вказати значення для цієї змінної (файл із зображенням на диску)

#### **PImage img =loadImage("pic.jpg");**

Файл із зображенням **pic.jpg** має розташовуватись у каталозі **data** поточного проекту Processing. Підключити файл до проекту можна через меню **Ескіз - Додати файл** (Sketch - Add File).

Для того, щоб зобразити оголошену картинку на полотні проекту, потрібна команда:

#### **image(img,0,0,640,480);**

де **img** - це назва змінної, що містить завантажене зображення, **0,0** - координати її положення на полотні, **640,480** - розміри зображення на полотні (їх можна не вказувати, тоді використовуватимуться справжні розміри зображення).

Функція **img.get(x, y)** дозволяє отримати код кольору пікселя у координатах **х,у**.

Функція **set(x, y, color(255-red(c), 255-green(c), 255-blue(c)))**; дозволяє встановити колір для пікселя **х,у**.

## **Відео**

PImage [] images; //масив зображень

int current Position =0;  $\frac{1}{10}$  поточний кадр = початковий

```
void setup() { size(420,280);
```
images = loadImages("movie", ".jpg", 16); // завантаження зображень за маскою

```
}
```

```
void draw(){
```

```
image(images[currentPosition], 0, 0); //виведення поточного кадру
currentPosition += 1; //зміна кадру на наступний
 if(currentPosition >= images.length) //якщо кінець масиву кадрів
\{ current Position = 0; \} / то перейти на початковий кадр
```

```
}
```
## **Текст**

У службову область:

[println\(](https://processing.org/reference/print_.html) "printing some text to the message window! ");println(mouseX);

У вікно проекту:

[text\(](https://processing.org/reference/text_.html) "Mmmmm... Strings... " ,10,100);

Текст, що виводиться у вікно проекту може використовувати різні шрифти. Для створення шрифту існує меню **Tool-Create Font** (Інструменти - Створити шрифт):

PFont myFont; //змінна типу шрифт

void setup (){

size(500,500);

myFont = createFont("Georgia", 32);//створення або підключення стандартного шрифта

textFont(myFont,36); //визначення розміру шрифта для виведення

text( "Mmmmm... Strings... " ,10,100); //виведення тексту в координатах

}

Рядкова змінна – тип String

String message = "Однакові інтервали між літерами";

message.charAt(3); - значення символу на позиції 3 рядка message.

Символ – тип char

char  $c$  = message.charAt(3);

### **Натиснення кнопок**

Функція void keyPressed() викликається 1 раз, щоразу як натиснена будь-яка кнопка. При цьому системна змінна key містить значення останньої натисненої кнопки клавіатури. Стандартні значення кнопок змінної key: BACKSPACE, TAB, ENTER, RETURN, ESC, та DELETE.

if (keyPressed) {

if (key == 'b' | | key == 'B')  $\{\}$  // дві риски позначає АБО

Для кнопок за межами таблиці кодування ASCII слід використовувати змінну keyCode. Наприклад, це значення стрілок UP, DOWN, LEFT, та RIGHT, а також ALT, CONTROL, і SHIFT. Перед тим, як перевіряти натиснення цих кнопок є зміст перевірити, чи натиснена кнопка за межами таблиці кодування ASCII:

```
if (key == CODED) {
  if (keyCode == UP) { }
```
}

### **Хмаринка слів**

```
PFont myFont;
IntDict dictionary; //тип даних словник з відповідниками цілих чисел
void setup (){
 size(500,500);
 myFont = createFont("Georgia", 32);
 textFont(myFont,36);
 fill(0);
String cloud; String cloud; String cloud; String cloud; String and String Cloud; String Cloud; String 2013
 cloud="Text Oksana mama Text Text";
  String [] words = split(cloud, ' '); //розділяємо текст за пробілами на окремі слова
dictionary = new IntDict(); //починаємо заповнення словника
for (int i=0; i<words.length; i++) {
    if (dictionary.hasKey(words[i])==true) {dictionary.add(words[i], 1);} 
    else {dictionary.set(words[i], 1);} // якщо слово є у словнику, додаємо 1 до його кількості
  } //інакше, додаємо це слово з кількістю 1
println(dictionary); и припада и при политики //друкуємо словник
dictionary.sortValues(); //сортуємо словник за кількістю
 String[] theKeys = dictionary.keyArray(); //формуємо рядок з ключів словника - слів
int n=50; и последний последник по при последник //змінна для зручного друку
 for (int i=0; i<dictionary.size(); i++) { //для всіх слів словника
  textFont(myFont,(i+1)*20); //встановлюємо шрифт, розмір якого відповідає номеру слова
   text(theKeys[i],n*(i+2),50*(i+2)); //друкуємо слово відповідного розміру в координатах зі зміщенням
 } 
}
```
### **Маятник**

```
float r=0;
float t=0.05:
void setup() {
 size(400, 400);
 strokeWeight(6);
fill(0);
}
void draw(){
   background(255);
   translate(200, 200); //переміщуємо початок відліку координат у центр полотна
  rotate(r); //повертаємо полотно на r радіан
   line(0, 0, 0, 100); //малюємо лінію від початку координат вниз на 100 пікселів
   ellipse(0, 100, 30,30); //малюємо коло радіусом 30 з центром у завершені лінії 
   if ((r>0.8) | (r<-0.8)) {t=-t;} //якщо досягнули межі руху маятника, змінюємо напрям його руху
  r+=t; //змінюємо кут повороту
 }
```